2022/02/13 10:24 1/1 Widget Bar

## **Widget Bar**

The Widget Bar contains all the building elements of your future projects. It is available only in Design Mode. From the Widget Bar, you can drag-and-drop any widget onto your working canvas and piece together your dashboard, or application, or anything in between. Navigation of the Widget Bar is based on a tree-like structure, broken apart by Widget Category, Widget Sub-Category, and Widgets.

The Widget Bar also has a 'Search' field, allowing you to quickly look up widgets by name. Simply start typing into the search field and a pane with all matching widgets will appear. You can drag-and-drop widgets directly from this pane as well.

From:

https://wiki.dglogik.com/ - DGLogik

Permanent link:

https://wiki.dglogik.com/dglux\_v2\_wiki:application\_frame:widget\_bar

Last update: 2021/09/20 14:43

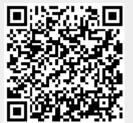